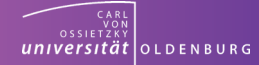

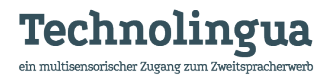

## $\begin{array}{c} \n\textcircled{1} \ \hline \text{0} \end{array}$ Motiv erstellenSiebdruck -  $\overline{\textbf{D}}$

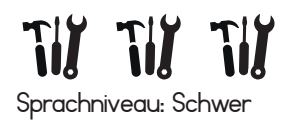

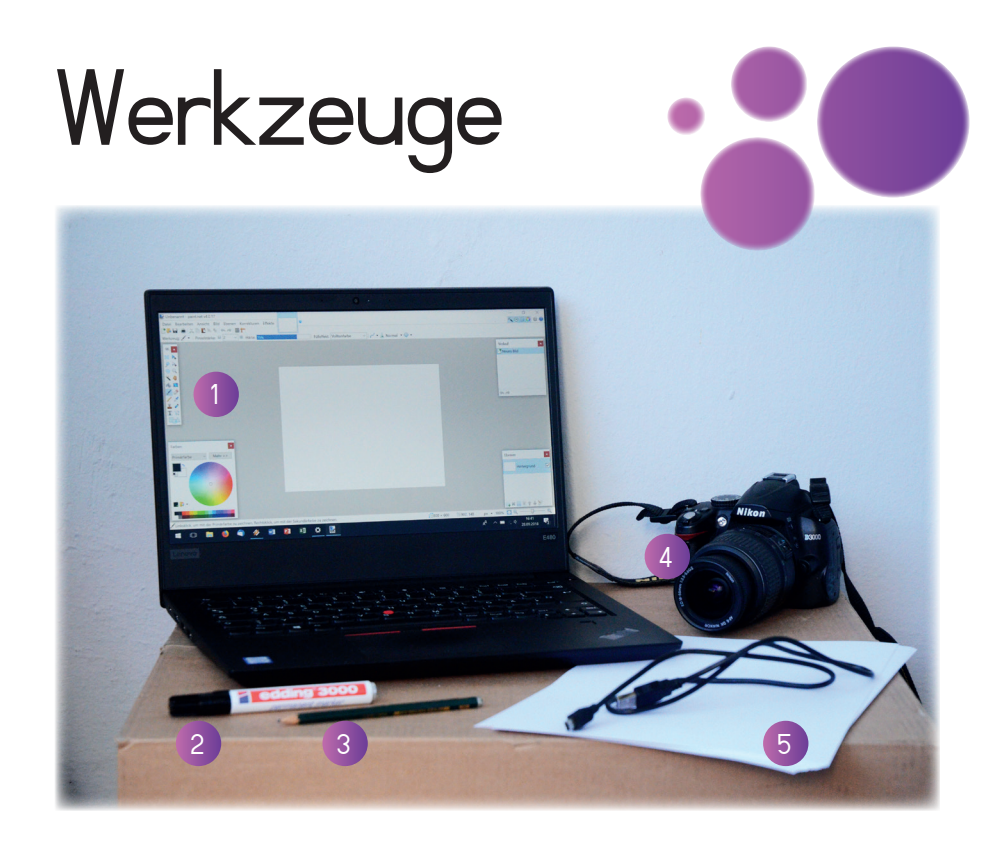

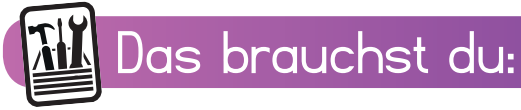

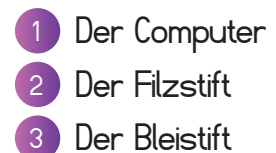

- 4 Die Kamera/der Scanner
- 5 Das Papier

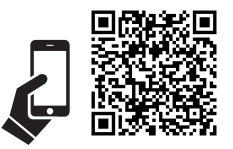

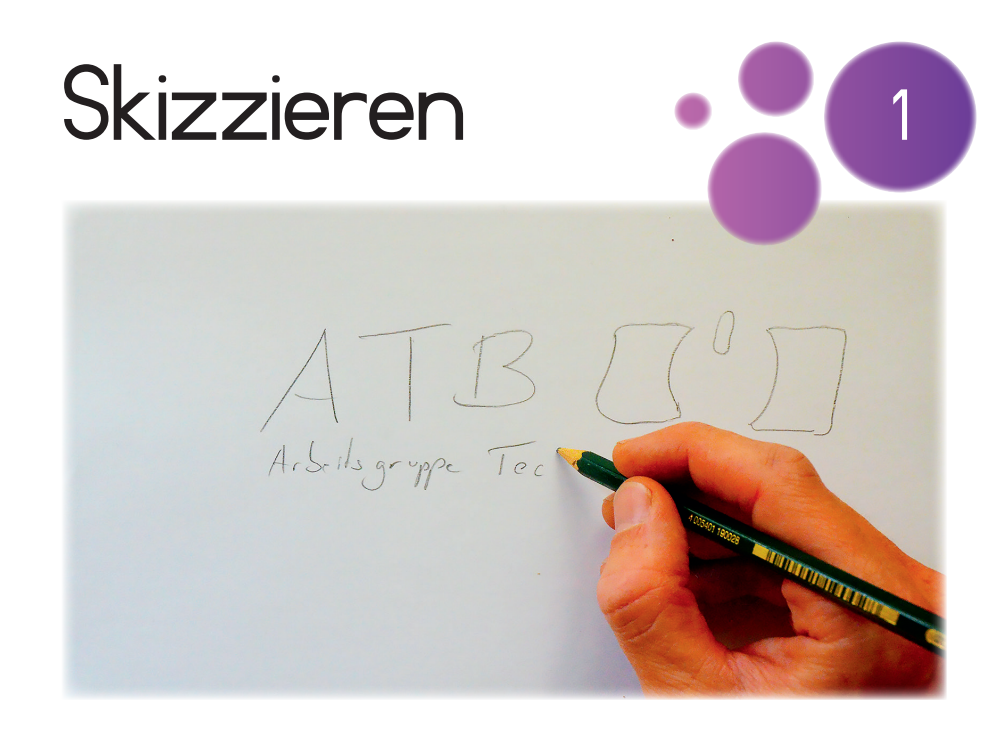

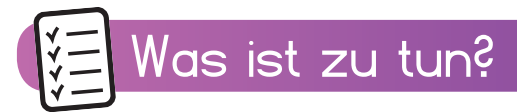

Mit dem Bleistift wird eine Skizze des Motivs auf ein DIN-A4-Blatt gezeichnet.

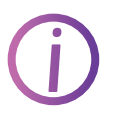

Es geht nur um eine grobe Anordnung von Schrift und Bild. Es muss nicht schön geschrieben oder gut gemalt werden.

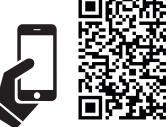

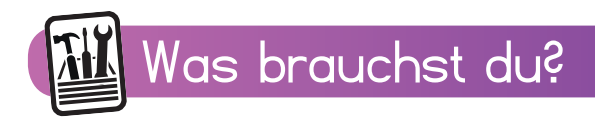

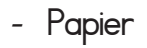

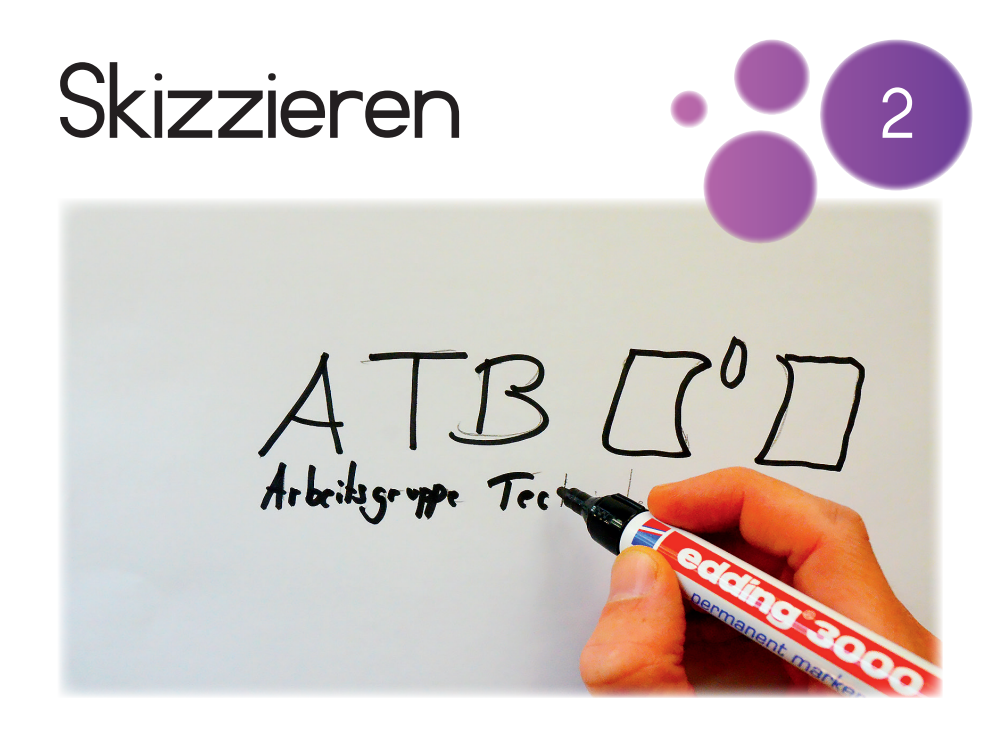

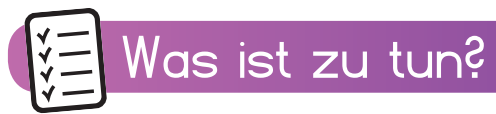

Alle Linien des Motivs werden mit einem schwarzen Permanentmarker nachgezeichnet.

Die Bleistiftstriche im Hintergrund müssen nicht wegradiert werden.

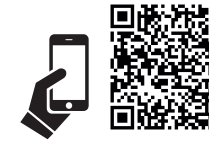

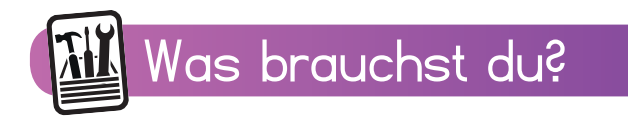

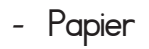

**i**

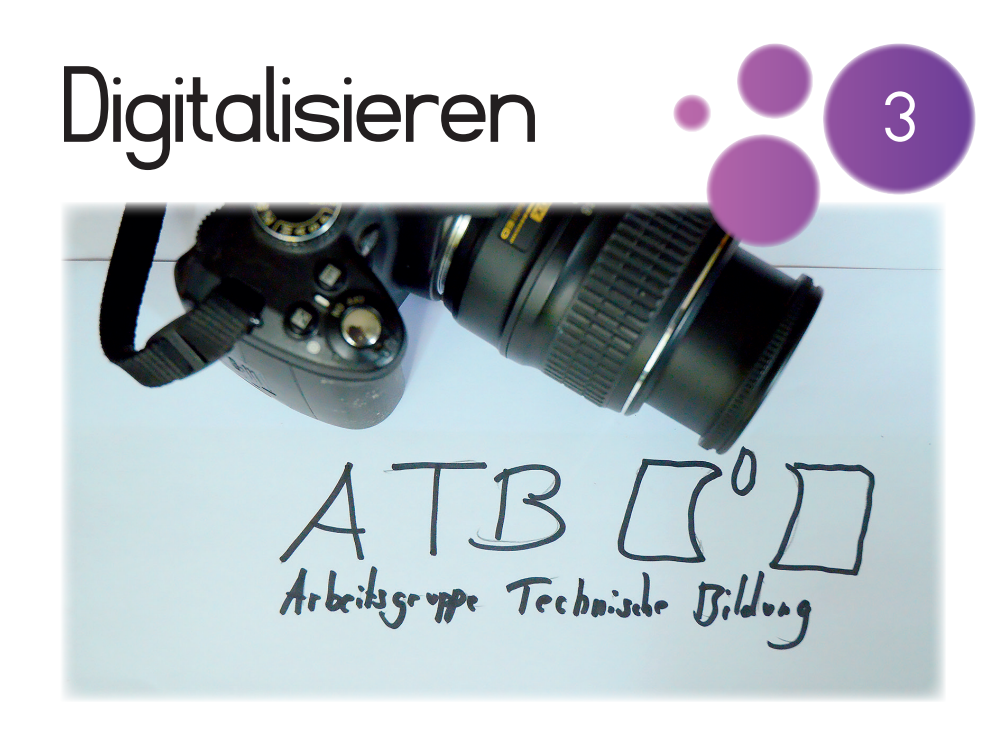

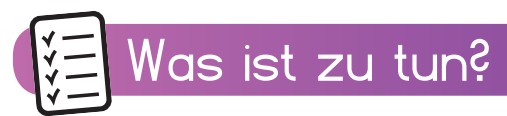

Das fertige Motiv wird danach eingescannt oder abfotografiert und auf den Computer geladen.

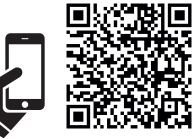

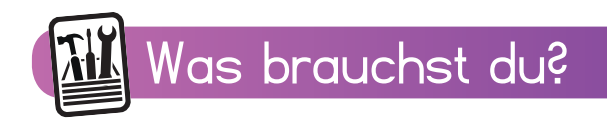

- **Motiv**
- **Computer**
- Kamera
- oder Scanner

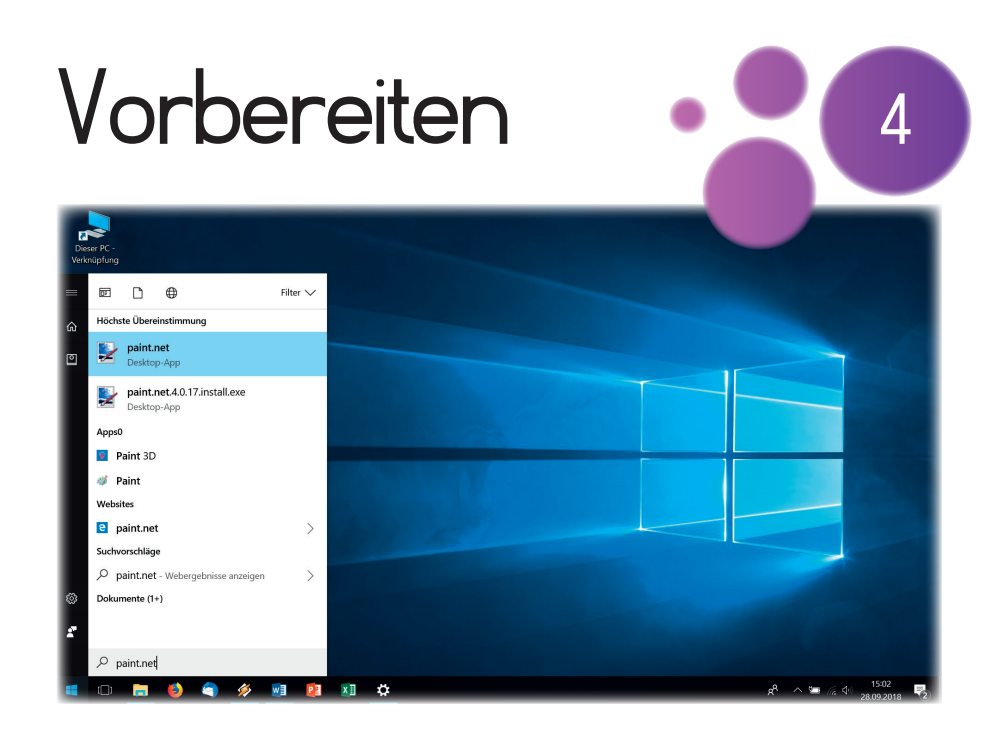

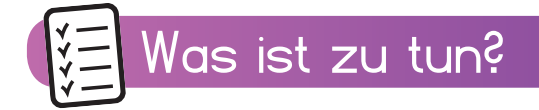

Das Computer-Programm "paint.net" wird nun auf dem Desktop geöffnet.

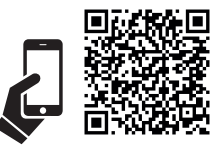

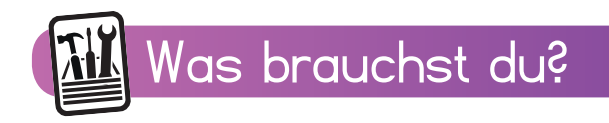

- Computer extending the paint.net
	-

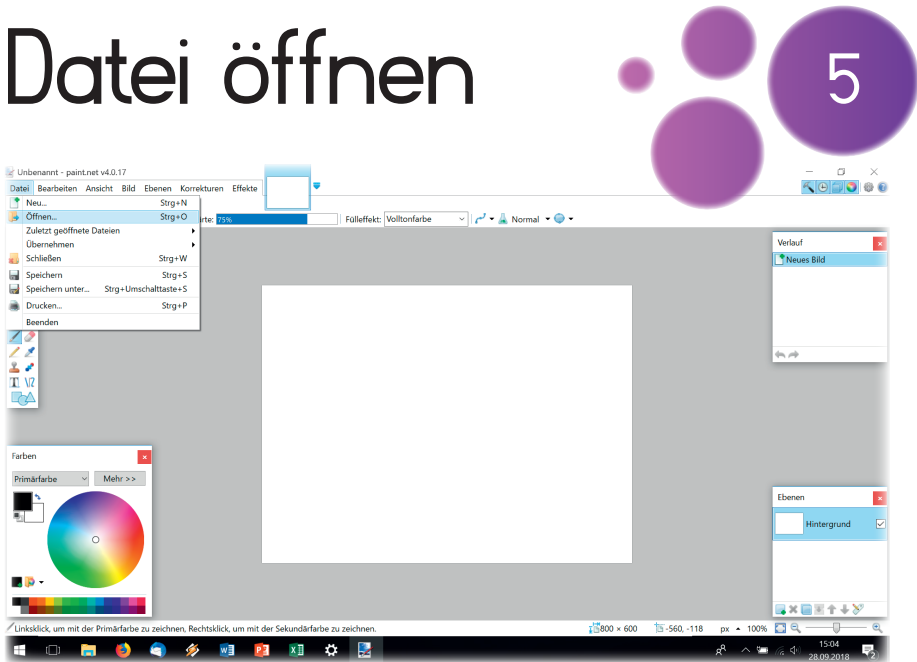

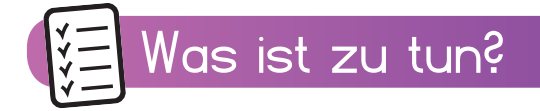

Mit den Befehlen "Datei" und "Öffnen" wird das Motiv in das Programm geladen.

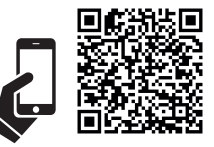

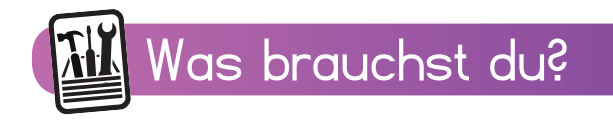

- Computer extending the paint.net
	-

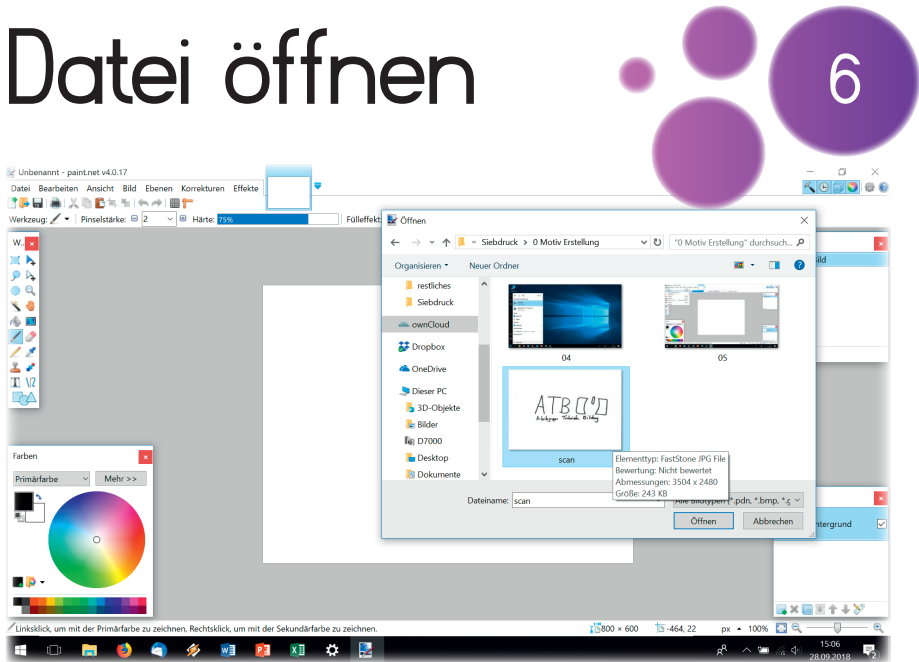

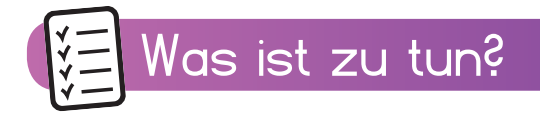

In einem neuen Fenster wird das Motiv gesucht und dann mit dem Button "Öffnen" geöffnet.

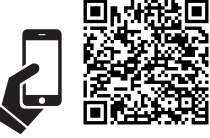

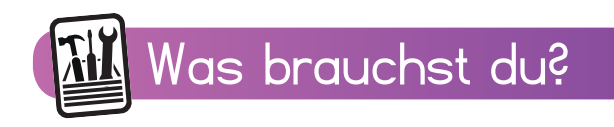

- Computer extending the paint.net
	-

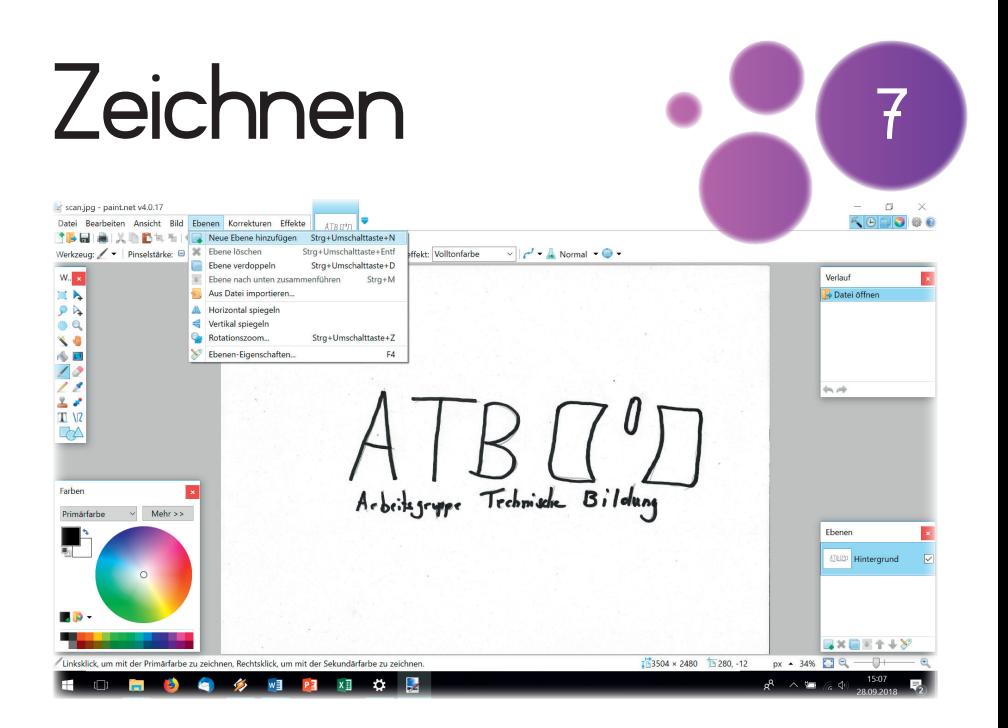

## Was ist zu tun?

Unter "Ebene" wird mit dem Befehl "neue Ebene hinzufügen" eine neue Ebene geöffnet.

Das Öffnen der neuen Ebene ist wichtig, um später die Skizze unter dem Motiv entfernen zu können.

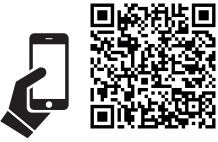

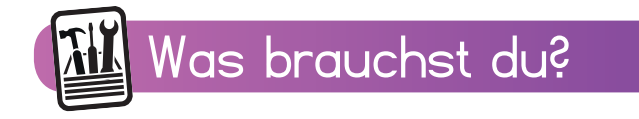

- - Computer paint.net

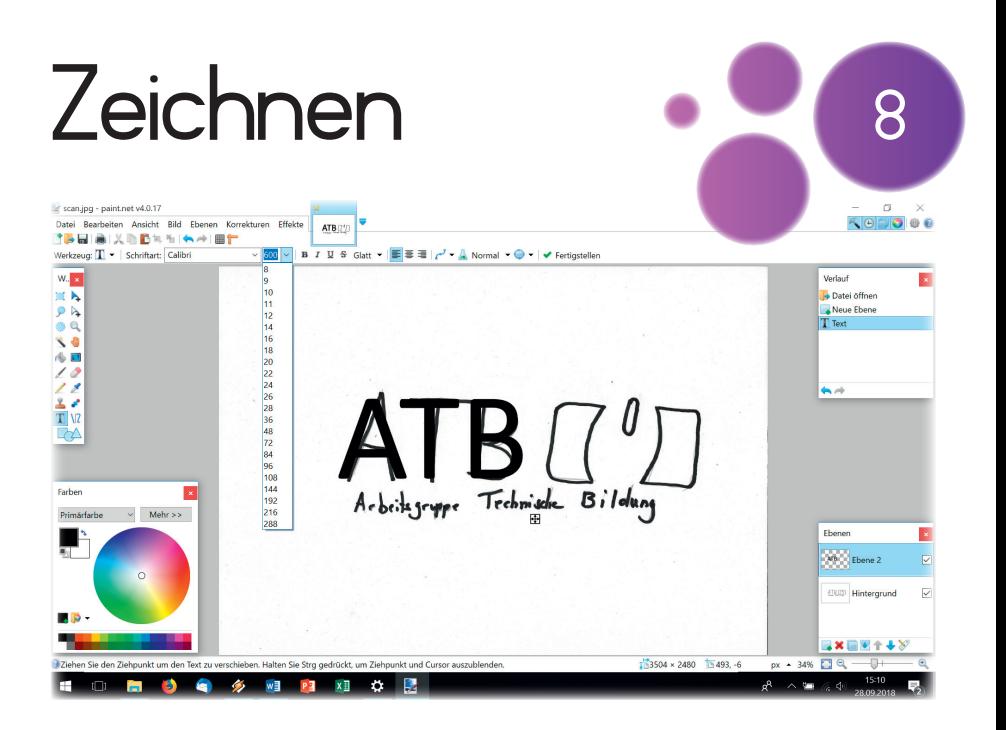

## Was ist zu tun?

Auf der neuen Ebene wird die handschriftliche Skizze mit dem entsprechenden Tool übermalt.

i

Es wird nur mit der Farbe Schwarz gemalt. Das ist wichtig für die Herstellung des Siebes, auch wenn später in einer anderen Farbe gedruckt werden soll.

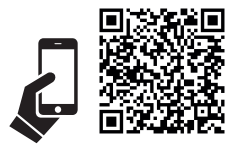

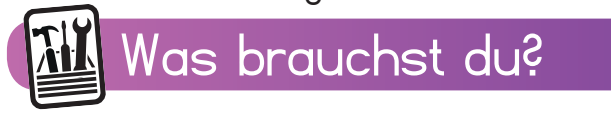

- Coomputer paint.net
	-

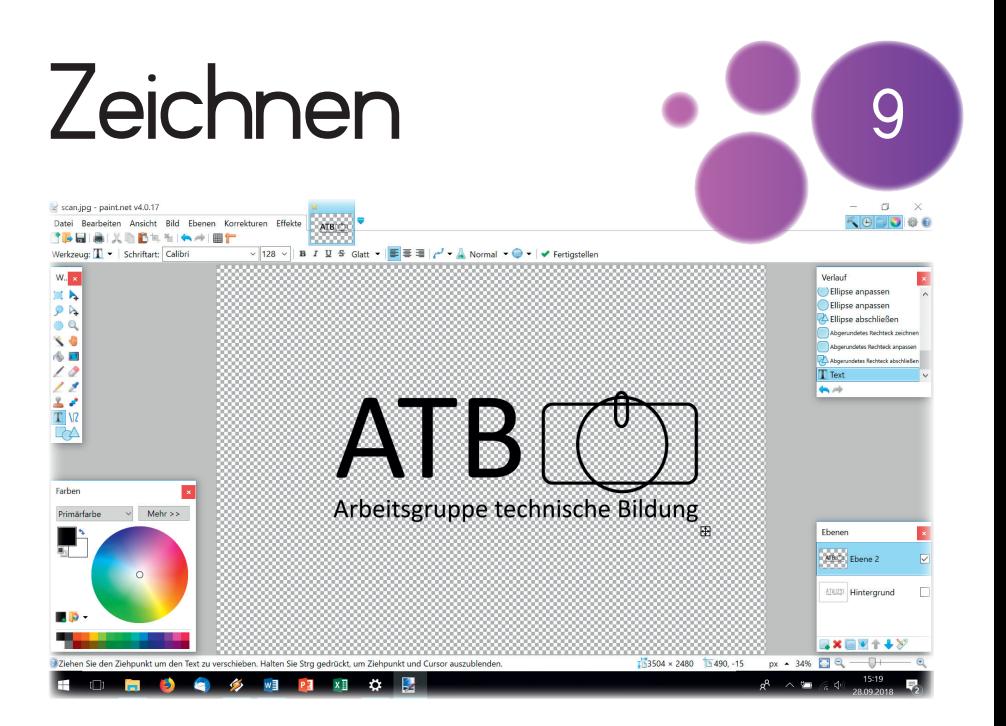

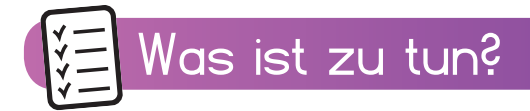

Unten rechts in dem Fenster "Ebenen" wird das Häkchen hinter "Hintergrund" durch Anklicken entfernt.

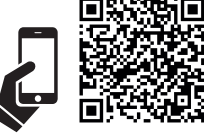

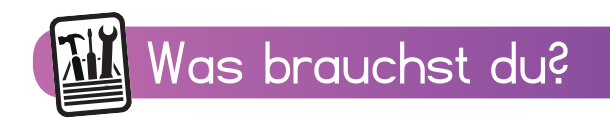

- - Computer paint.net

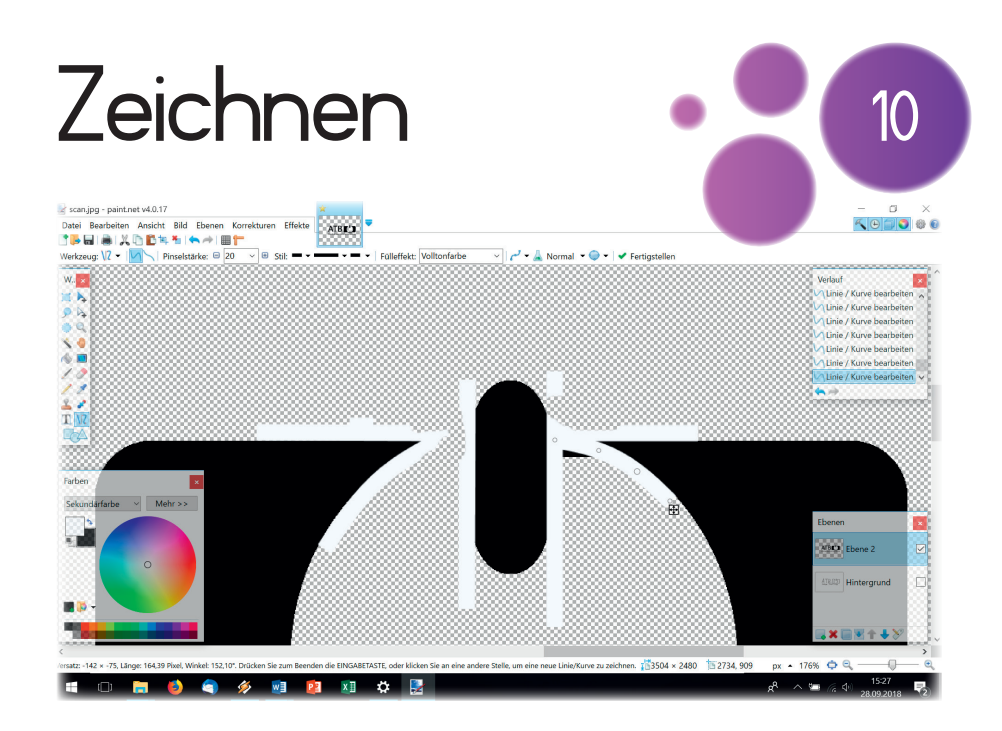

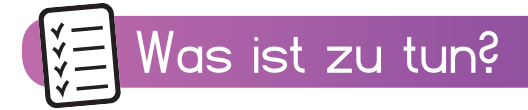

Das Motiv wird, wenn es notwendig ist, mit den Tools aus Schritt 8 weiter bearbeitet.

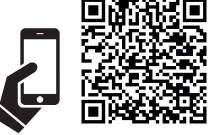

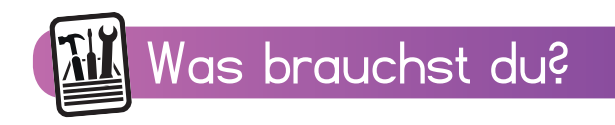

- Computer extending the paint.net
	-

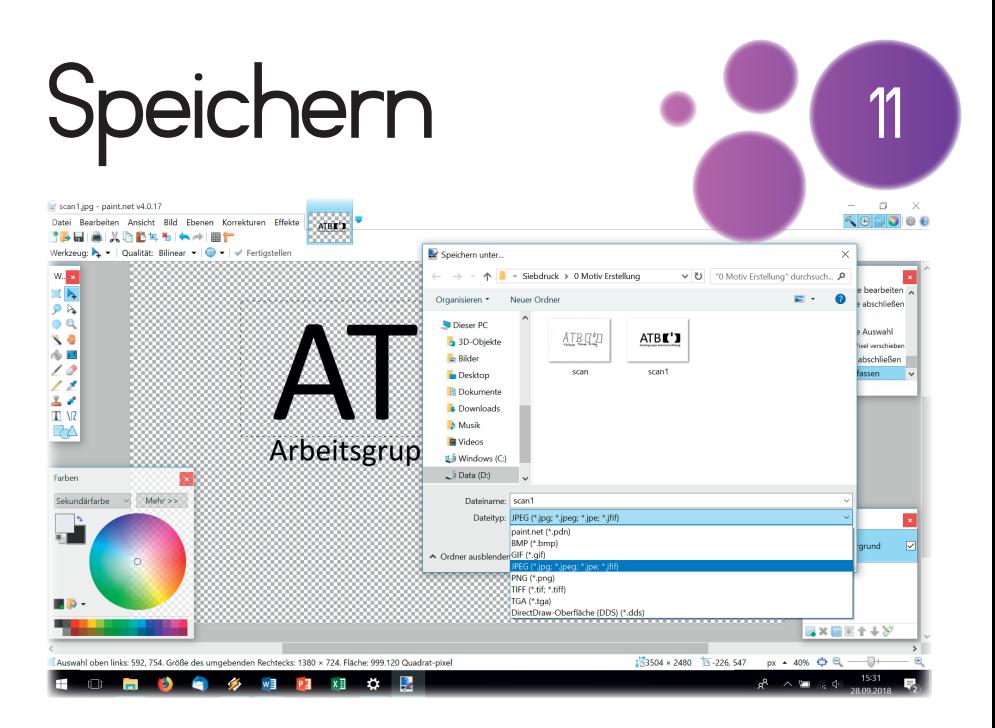

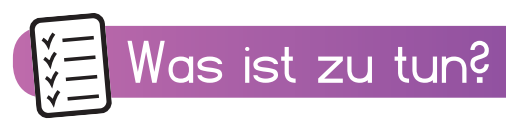

Das Motiv wird unter einem neuen Namen gespeichert.

Hierzu wird "Datei" und danach

"Speichern unter" angeklickt.

Unter "Dateityp" wird "JPEG" ausgewählt.

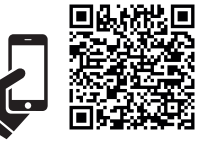

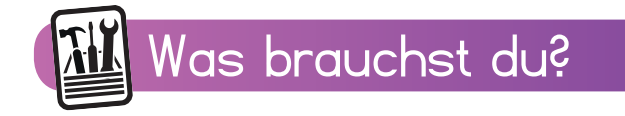

- - Computer paint.net